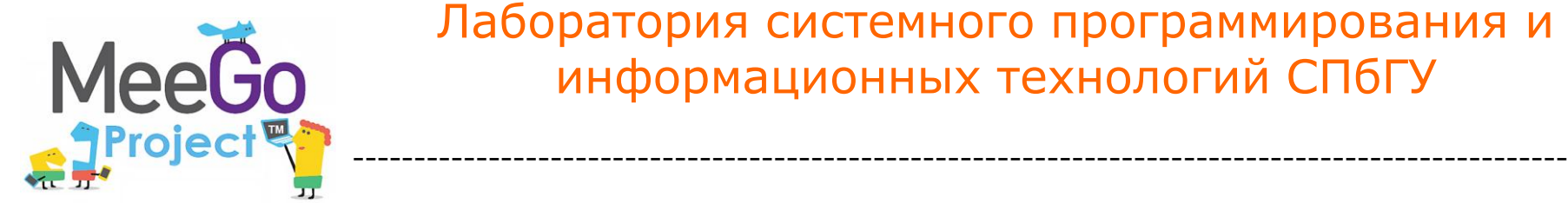

1

Лаборатория системного программирования и информационных технологий СПбГУ

## *Лабораторная работа №1:* Установка ОС MeeGo на нетбук

*Константин Амелин*

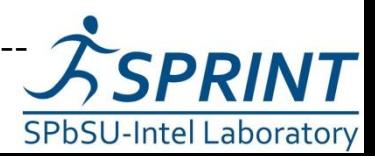

Введение в разработку приложений на платформе Atom/MeeGo. Лабораторная работа №1 ----------------------------------------------------------------------------------------------------

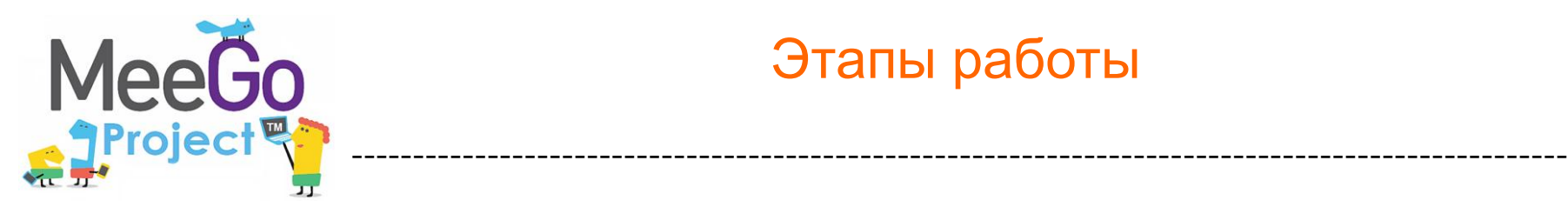

- 1. Скачать образ MeeGo
- 2. Записать образ на USB Flash носитель
- 3. Запустить нетбук с USB Flash носителя
- 4. Установить MeeGo на нетбук

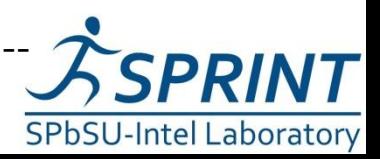

#### Скачать образ MeeGo

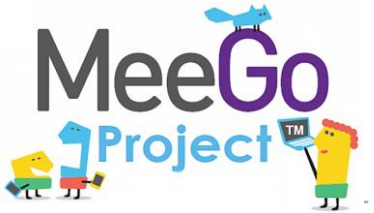

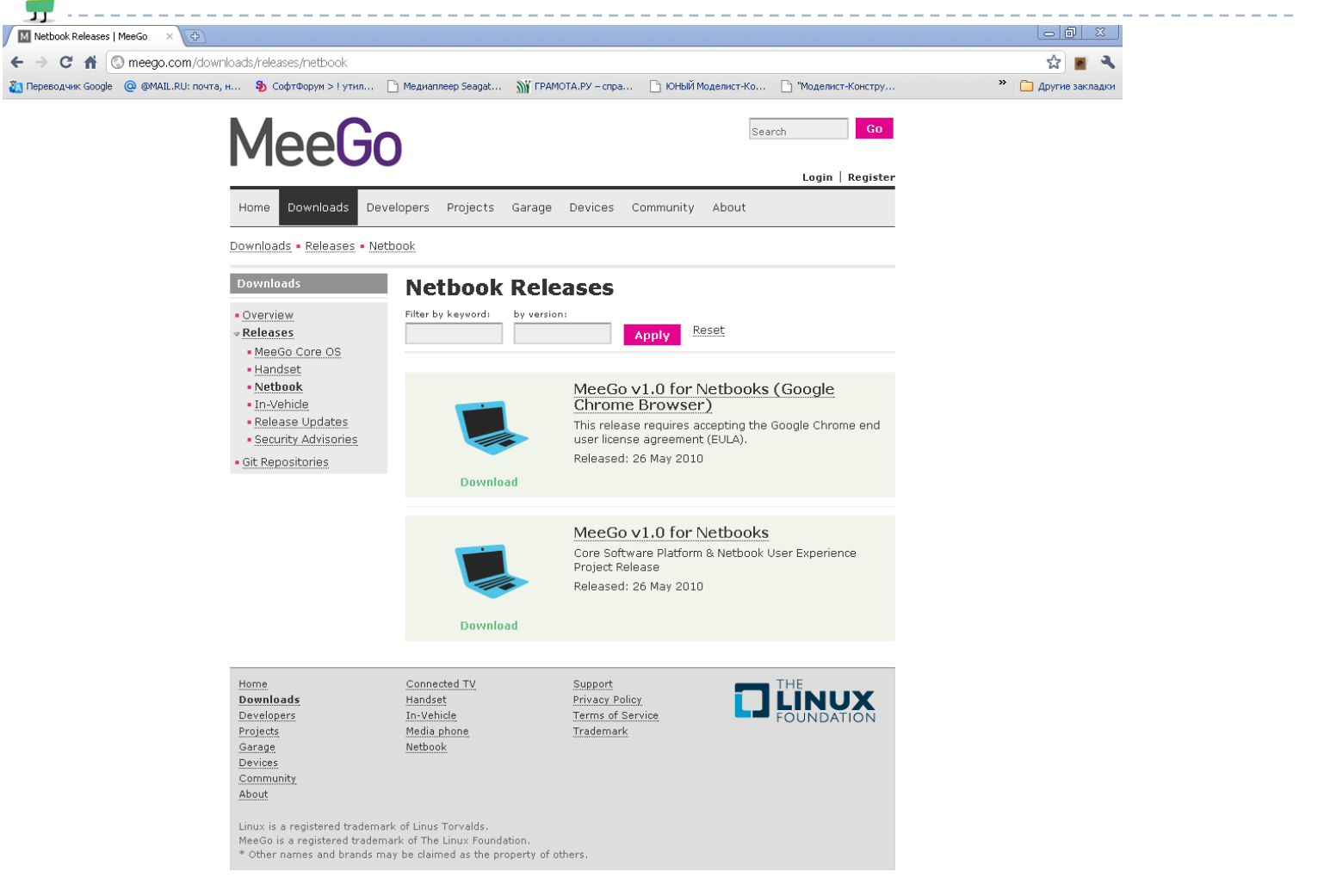

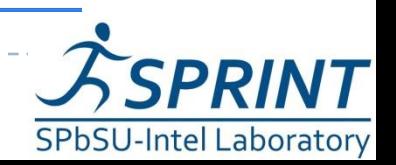

Введение в разработку приложений на платформе Atom/MeeGo. Лабораторная работа №1

D.

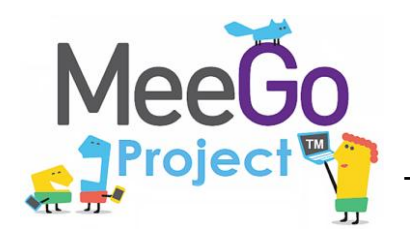

- 1. Скачать программу Win32: Image Writer [https://launchpad.net/win32-image-writer/+download](http://launchpad.net/win32-image-writer/0.2/0.2/+download/win32diskimager-RELEASE-0.2-r23-win32.zip) (zip file)
- 2. Запустить программу Win32: Image Writer и записать образ

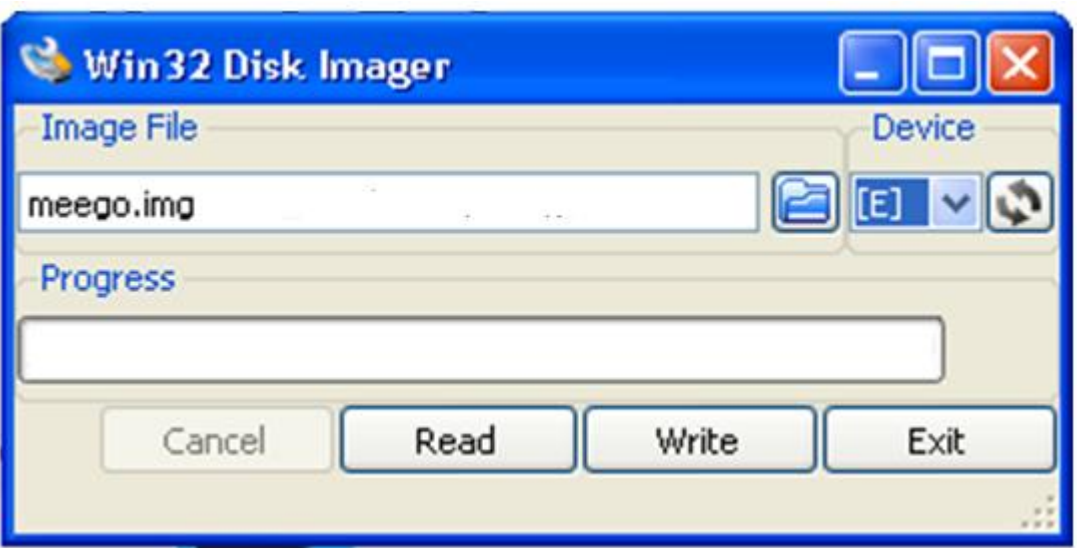

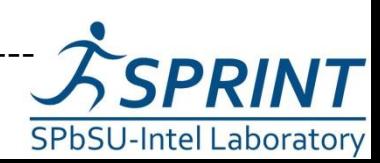

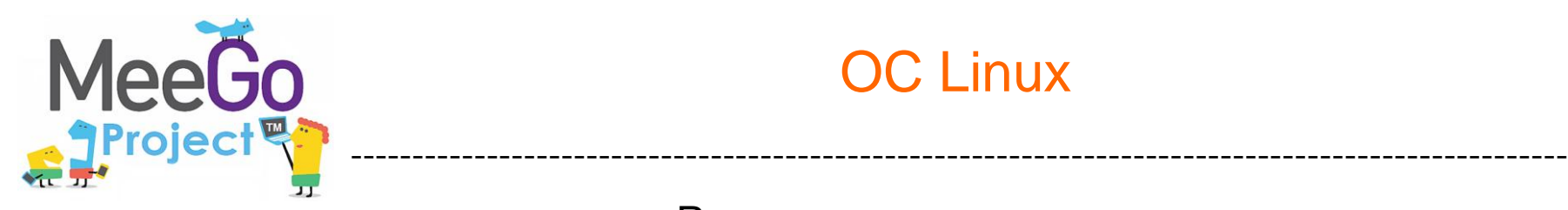

#### OC Linux

Размонтировать диск

*# umount <usb-drive>*

Далее можно использовать один из двух методов:

- 1. Использовать приложение Image Writer
	- Скачать Image Writer.
	- В командной строке набрать:

*# cd <Директория, в которую записан образ> # chmod a+x ./image-writer # ./image-writer <Имя образа>*

2. Используйте 'dd' из командной строки:

*# dd bs=4096 if=<Имя образа> of=<usb drive>*

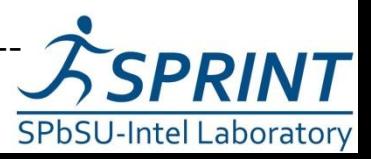

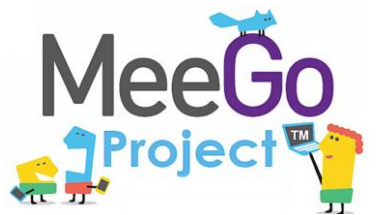

### Запуск с USB Flash носителя

--------------------------------------------------------------------------------------------------

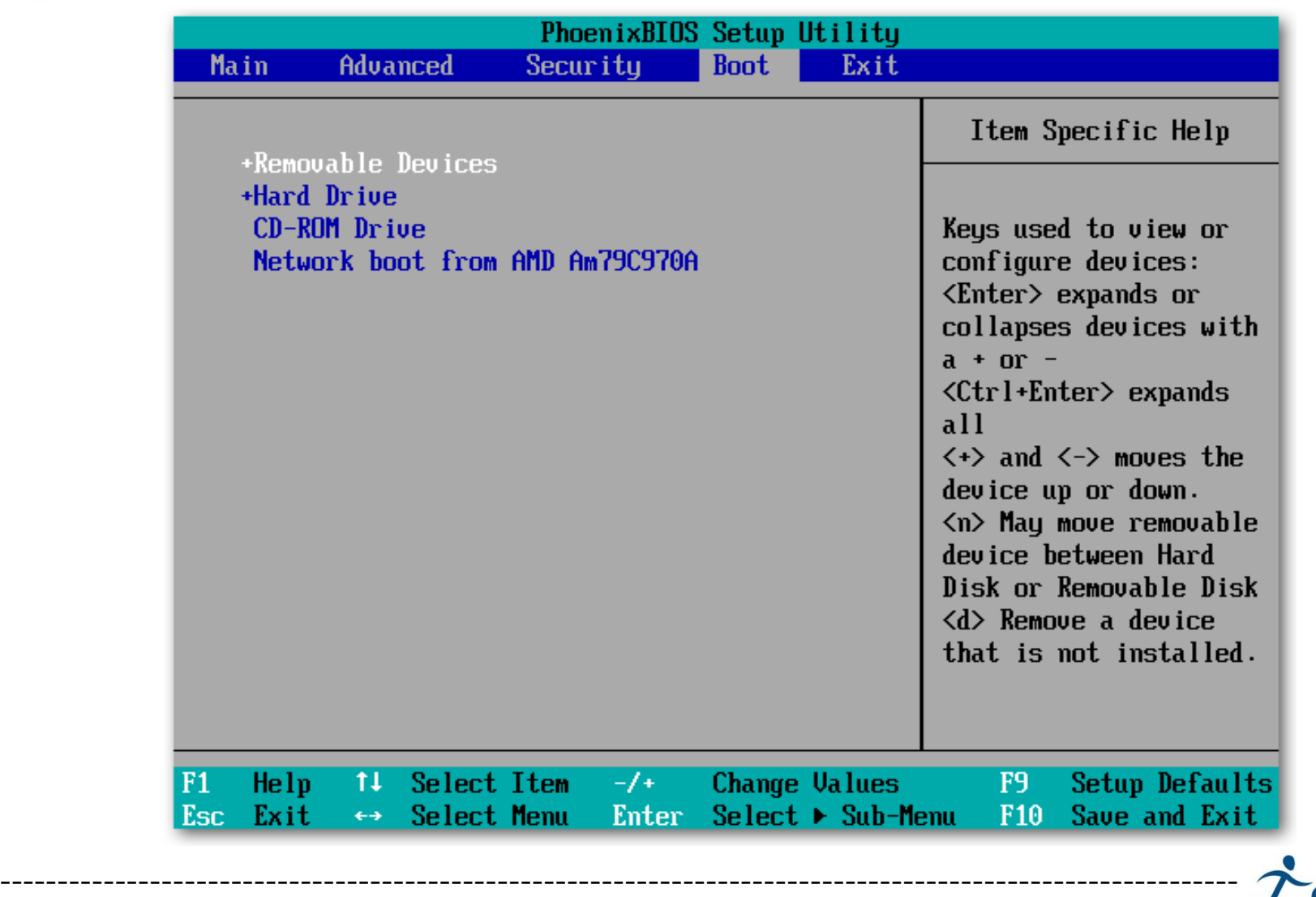

Введение в разработку приложений на платформе Atom/MeeGo. Лабораторная работа №1

**SPRINT** 

**SPbSU-Intel Laboratory** 

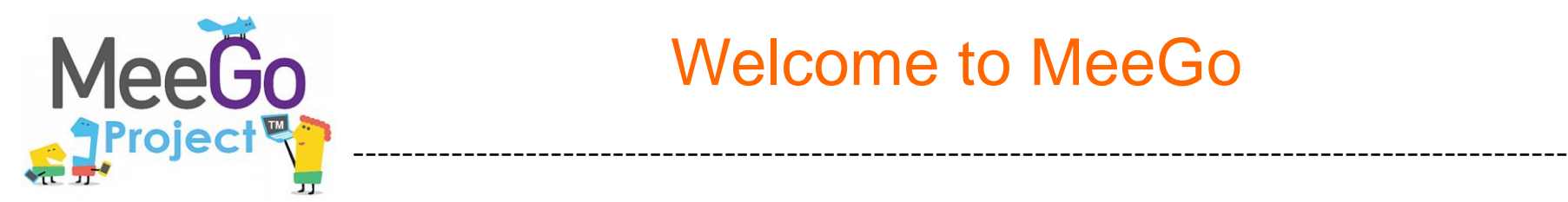

• 7

#### Welcome to MeeGo

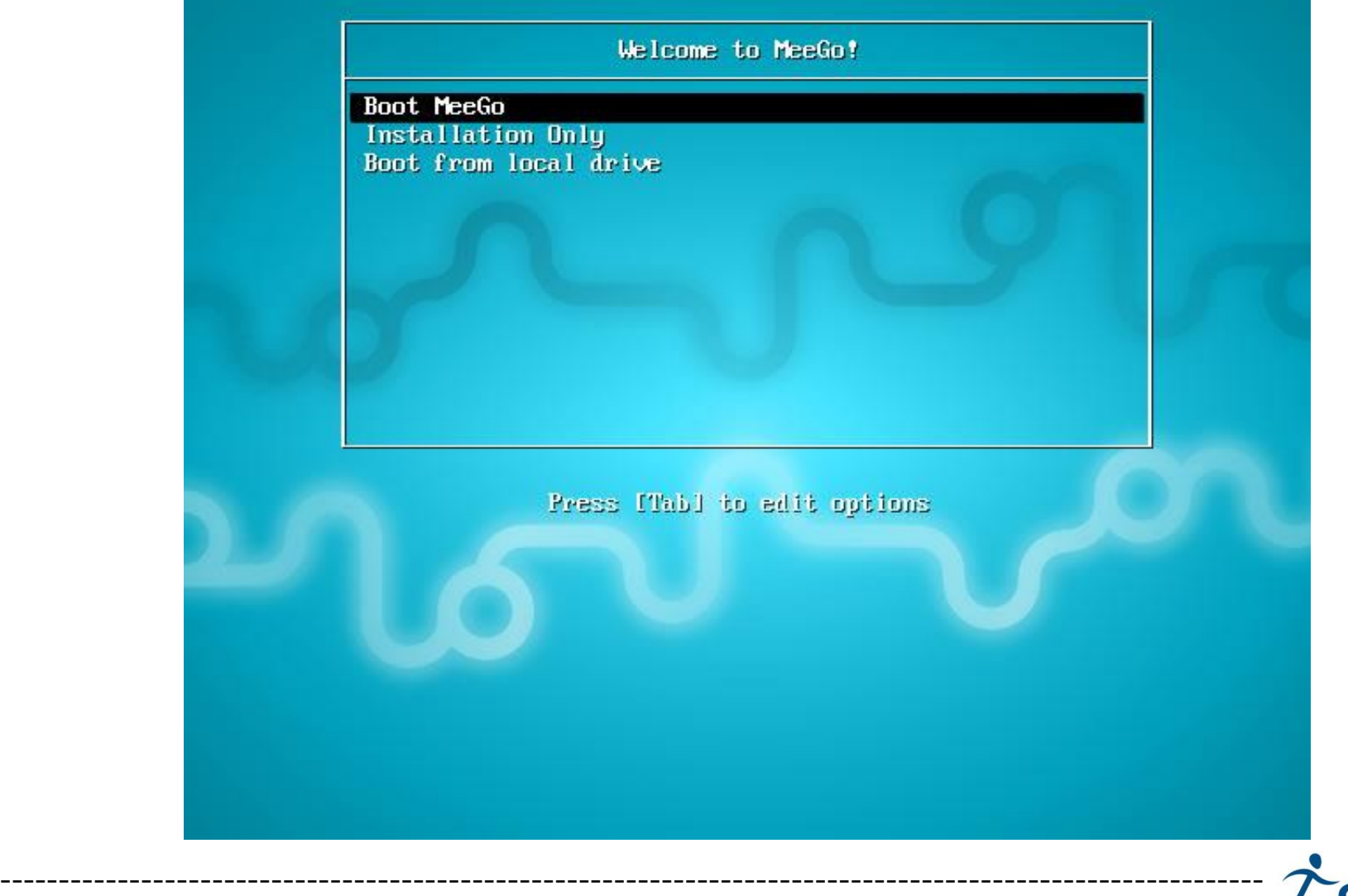

**SPRINT SPbSU-Intel Laboratory** 

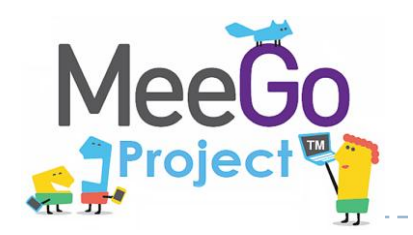

### Возможные ошибки, при установке и их решения

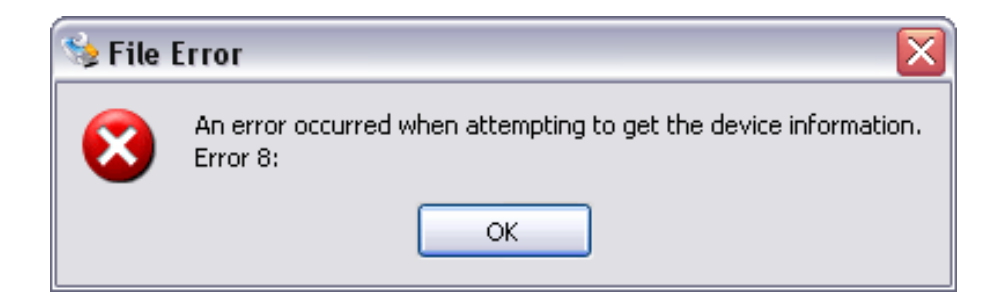

- Отформатировать USB Flash носитель в формате FAT 32
- Записать приложение Image Writer в корень жесткого диска
- По максимуму сократить название образа
- Отрыть Win32: Image Writer, как администратор (OC Windows 7)

#### **Не загружается с USB. Виснет BIOS.**

• Убедится, что версия BIOS видит USB Flash носитель, на котором записан образ.

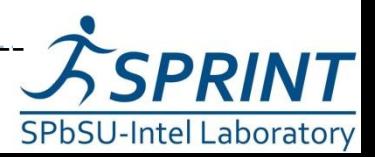

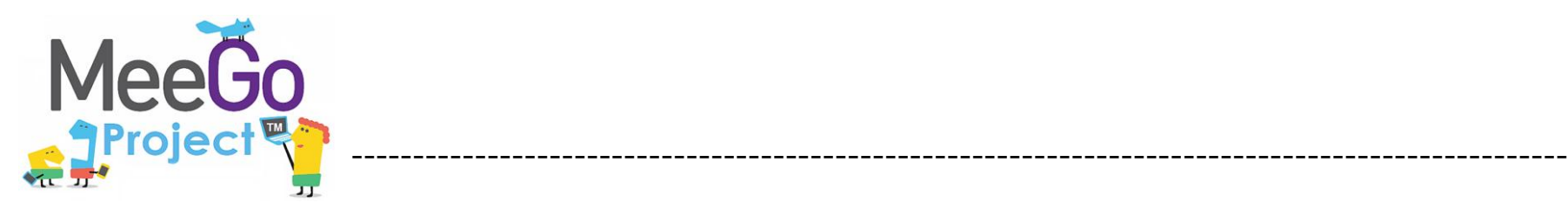

9

 $\blacktriangleright$ 

# Вопросы?

#### konstantinamelin@mail.ru

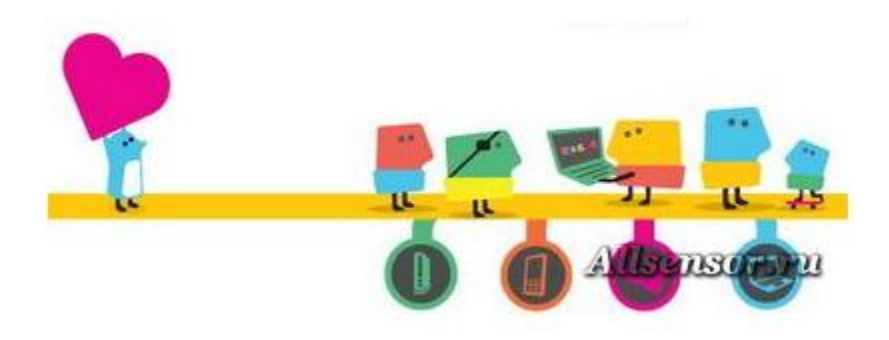

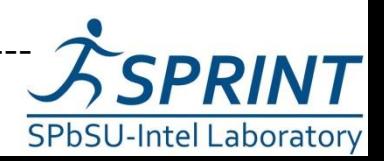

----------------------------------------------------------------------------------------------------------- Введение в разработку приложений на платформе Atom/MeeGo. Лабораторная работа №1